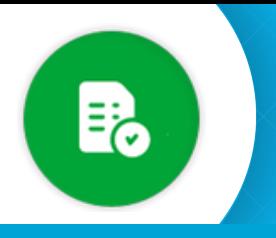

## **BANDEJA DE COMPRAS Y CONTRATACIONES**

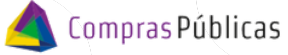

**Módulo Comprobantes** 

Ingresá a **hace de comprobantes** y buscá el comprobante con el que querés trabajar.

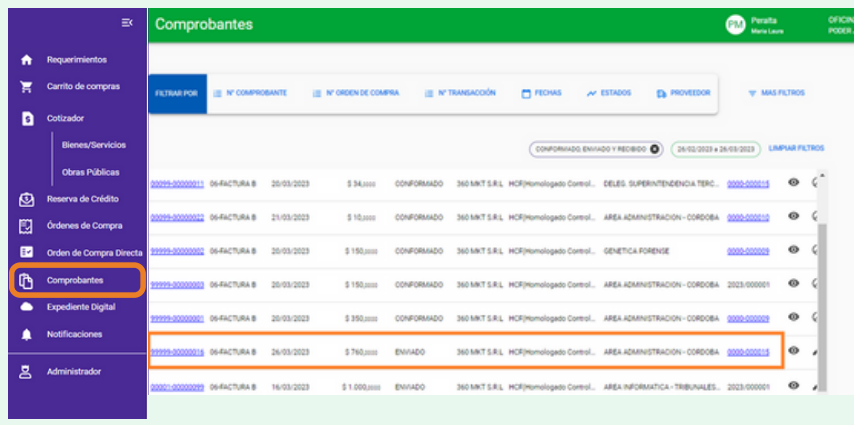

Para que el comprobante adquiera el estado Conformado se tienen que dar las siguientes condiciones:

**1.** Que se hayan controlado los aspectos formales

**2.** Contar con la autorización del gasto

**3.** Que el bien o servicio haya sido recibido o prestado en conformidad

## **1.1 Controlar Comprobante**

Una vez controlado el comprobante con la OC, presioná "Controlar Comprobante"

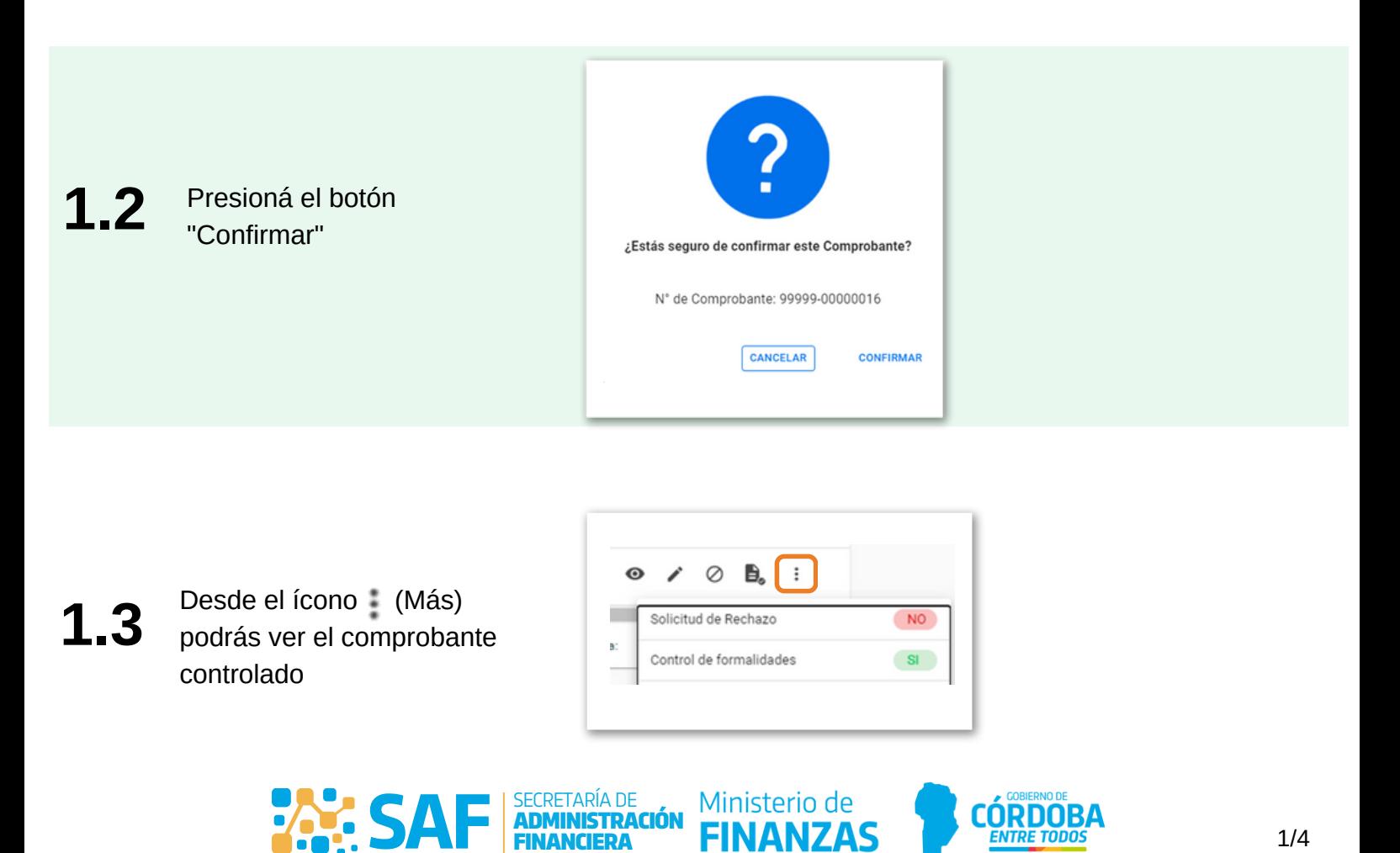

FINANCIERA

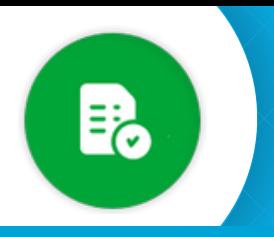

BANDEJA DE COMPRAS Y CONTRATACIONES **Módulo Comprobantes** 

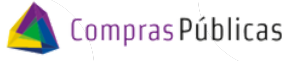

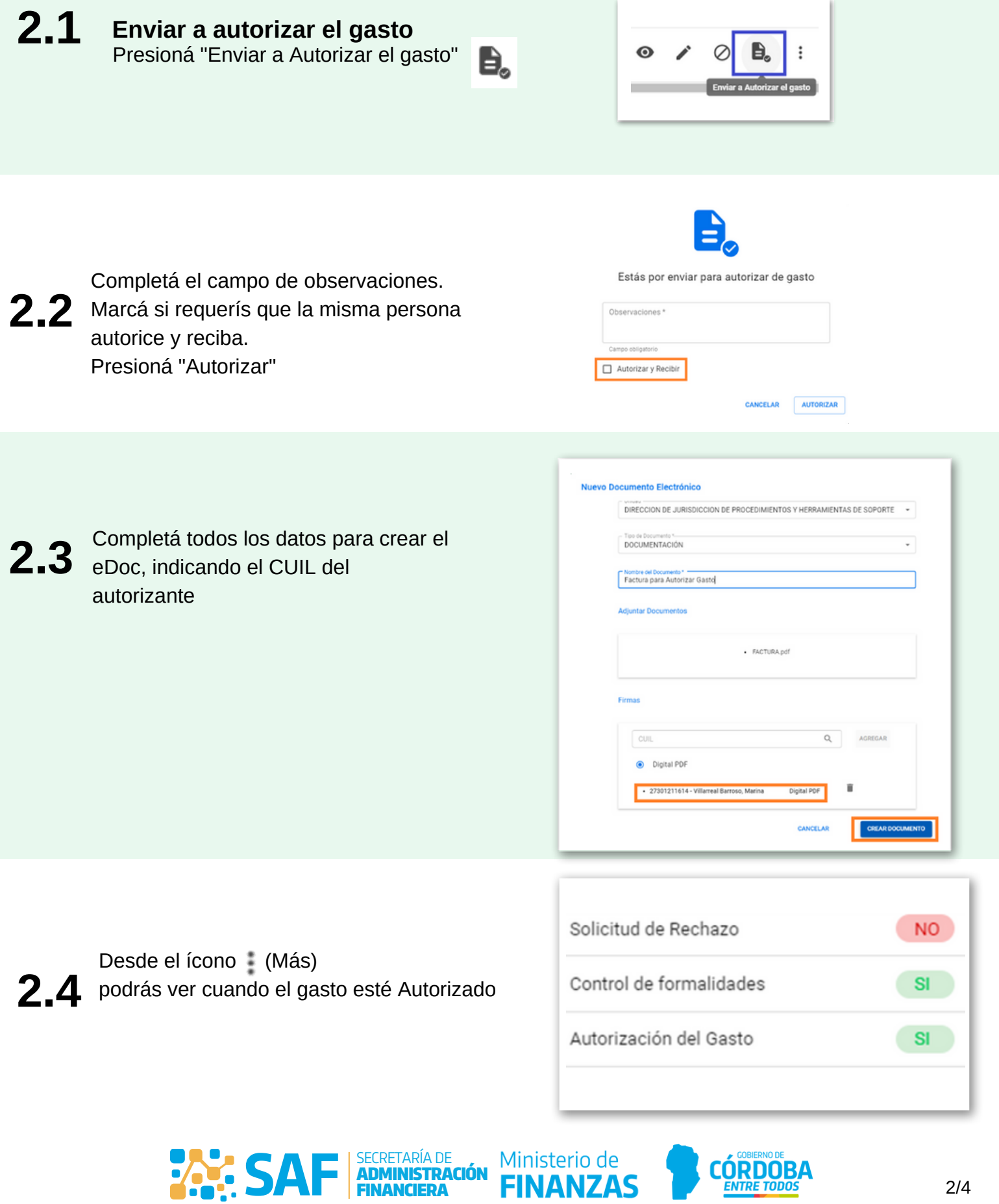

ADMINISTRACIÓN FINANCIERA

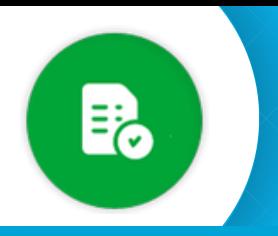

BANDEJA DE COMPRAS Y CONTRATACIONES **Módulo Comprobantes** 

鸟

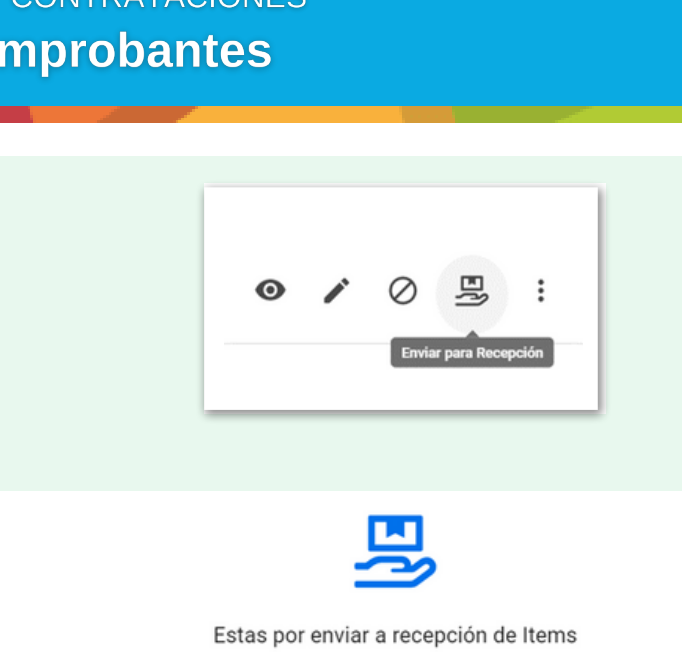

Compras Públicas

**3.2**

Indicá el CUIL del agente a quién se lo querés enviar a recibir o Presioná "Yo recibo"

**3.1 Recepción del bien <sup>o</sup> servicio**

Presioná "Enviar para Recepción"

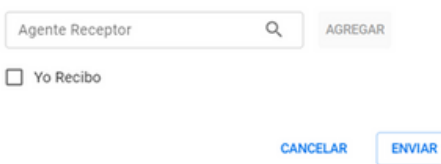

Desde el ícono (Más) podrás ver la recepción del Bien o Servicio **3.3**

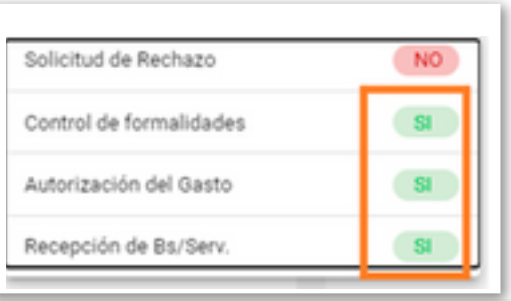

Verificá que el comprobante figure en estado "CONFORMADO" **3.4**

| $\equiv$       |  |                         |                           |                          |           |                                                        |                                                                                 |                       |           |           | 26/02/2023 a 26/03/2023                         |                           |
|----------------|--|-------------------------|---------------------------|--------------------------|-----------|--------------------------------------------------------|---------------------------------------------------------------------------------|-----------------------|-----------|-----------|-------------------------------------------------|---------------------------|
| $\bullet$<br>π |  | Fecha de<br>Comprobante | Importe de<br>Comprobante | Estado de<br>Comprobante | Proveedor | Validado AFIP                                          | Área de Presentación                                                            | N" Orden<br>de Compra |           |           |                                                 |                           |
| a              |  | 22/03/2023              | \$120,0000                | CONFORMADO               |           |                                                        | 360 MKT S.R.L HCFIHomologado Control. AREA ADMINISTRACION - CORDOBA 0000-000009 |                       | $\bullet$ | Ø         |                                                 |                           |
| ම<br>图         |  | 20/03/2023              | \$34,0000                 | CONFORMADO               |           |                                                        | 360 MKT S.R.L HCF(Homologado Control. DELEG. SUPERINTENDENCIA TERC. 0000-000015 |                       | $\odot$   |           | Solicitud de Rechazo<br>Control de formalidades | <b>NO</b><br>$\mathbf{S}$ |
| 國              |  | 21/03/2023              | \$10,0000                 | CONFORMADO               |           |                                                        | 360 MKT S.R.L HCF(Homologado Control. AREA ADMINISTRACION - CORDOBA 0000-000010 |                       | $\bullet$ |           | Autorización del Gasto                          | \$1                       |
| $\Phi$<br>٠    |  | 20/03/2023              | \$150,0000                | CONFORMADO               |           | 360 MKT S.R.L HCF(Homologado Control. GENETICA FORENSE |                                                                                 | 0000-000009           | $\odot$   |           | Recepción de Bs/Serv.                           | <b>SI</b>                 |
| ٠              |  | 20/03/2023              | \$150,0000                | CONFORMADO               |           |                                                        | 360 MKT S.R.L HCF(Homologado Control. AREA ADMINISTRACION - CORDOBA 2023/000001 |                       | $\odot$   | $\circ$   | ÷                                               |                           |
|                |  | 20/03/2023              | \$350,0000                | CONFORMADO               |           |                                                        | 360 MKT S.R.L HCF(Homologado Control. AREA ADMINISTRACION - CORDOBA 0000-000009 |                       | $\bullet$ | $\oslash$ |                                                 |                           |

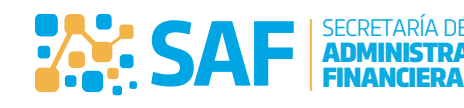

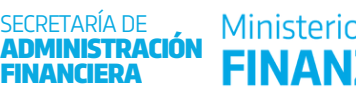

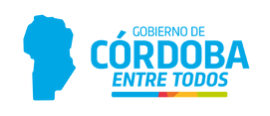

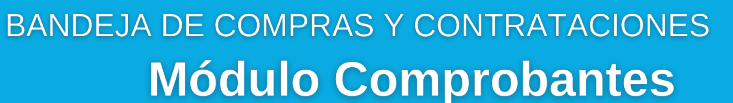

Compras Públicas

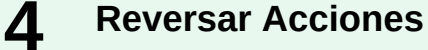

l≡.

Recordá que podes reversar cualquier acción que se efectúa sobre el comprobante: Anular Control Comprobante, Reversar la autorización de gasto y Reversar Bienes y Servicios.

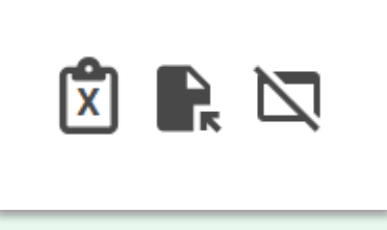

## **5 Rechazar comprobante**

Recordá que poder reversar cualquier acción que se efectúa sobre el comprobante: Anular Control Comprobante, Reversar la autorización de gasto y Reversar Bienes y Servicios.

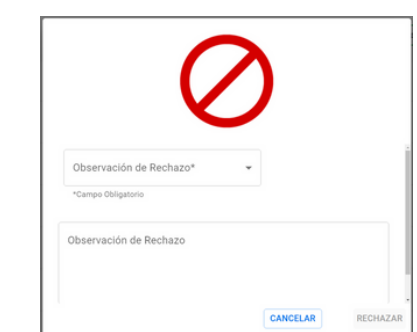

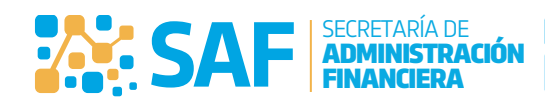

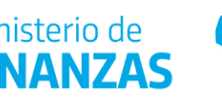

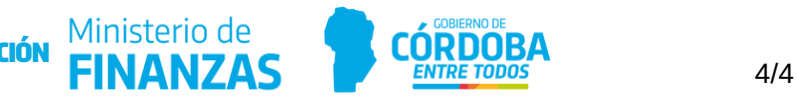